### **Logictech**

### **기능**

- USB를 이용하여 ZigBee 모듈에 다운로드 및 통신 테스트
- ZigBee 3.0 Pro 스택을 이용한 mesh망 구현
- 간단한 AT커맨드로 제어
- 최대 18dBm 고출력 모듈 지원
- 패턴안테나, 외장안테나 두 가지 타입
- 32bit core 내장으로 별도의 MCU 없이 메인 어플리케이션 구현

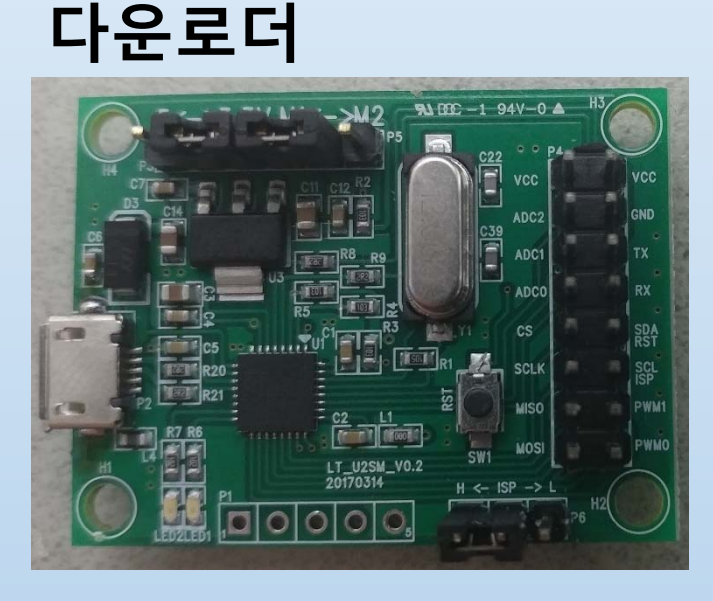

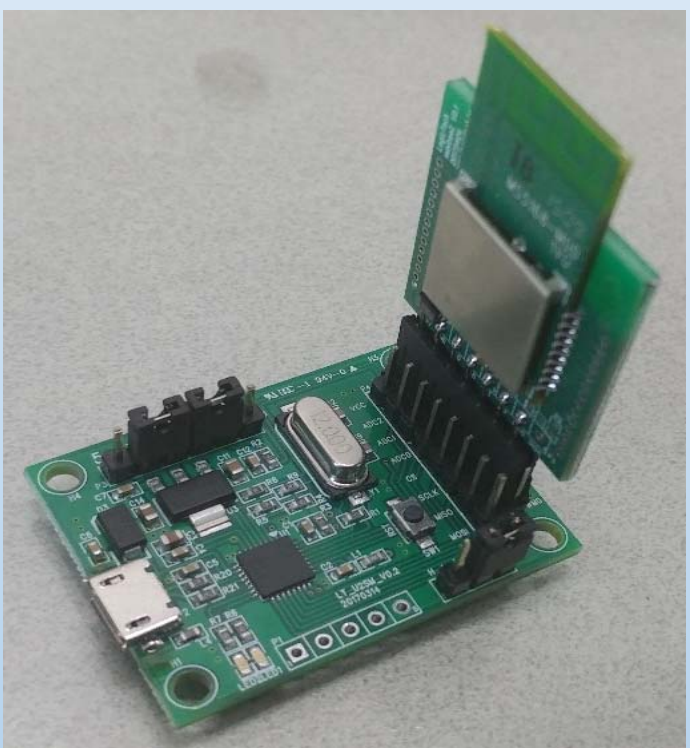

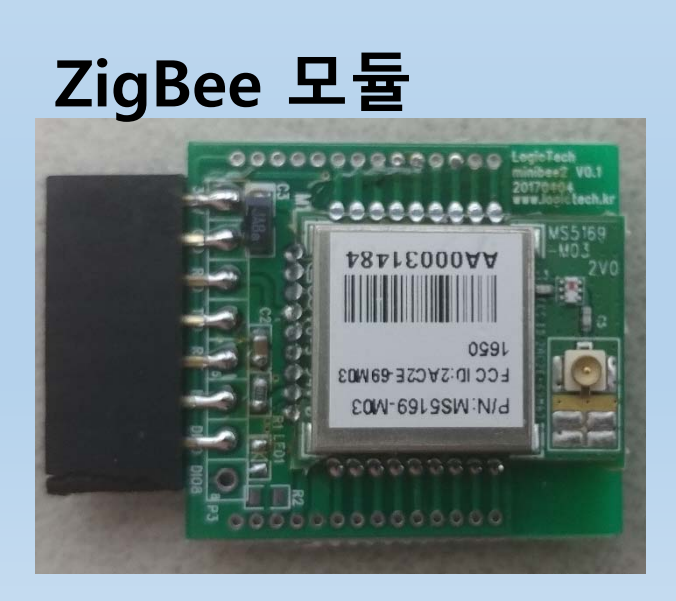

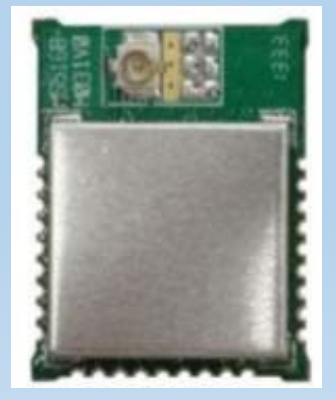

**-1-** Revision A0.1

#### VDD=3.3V @ +25°C

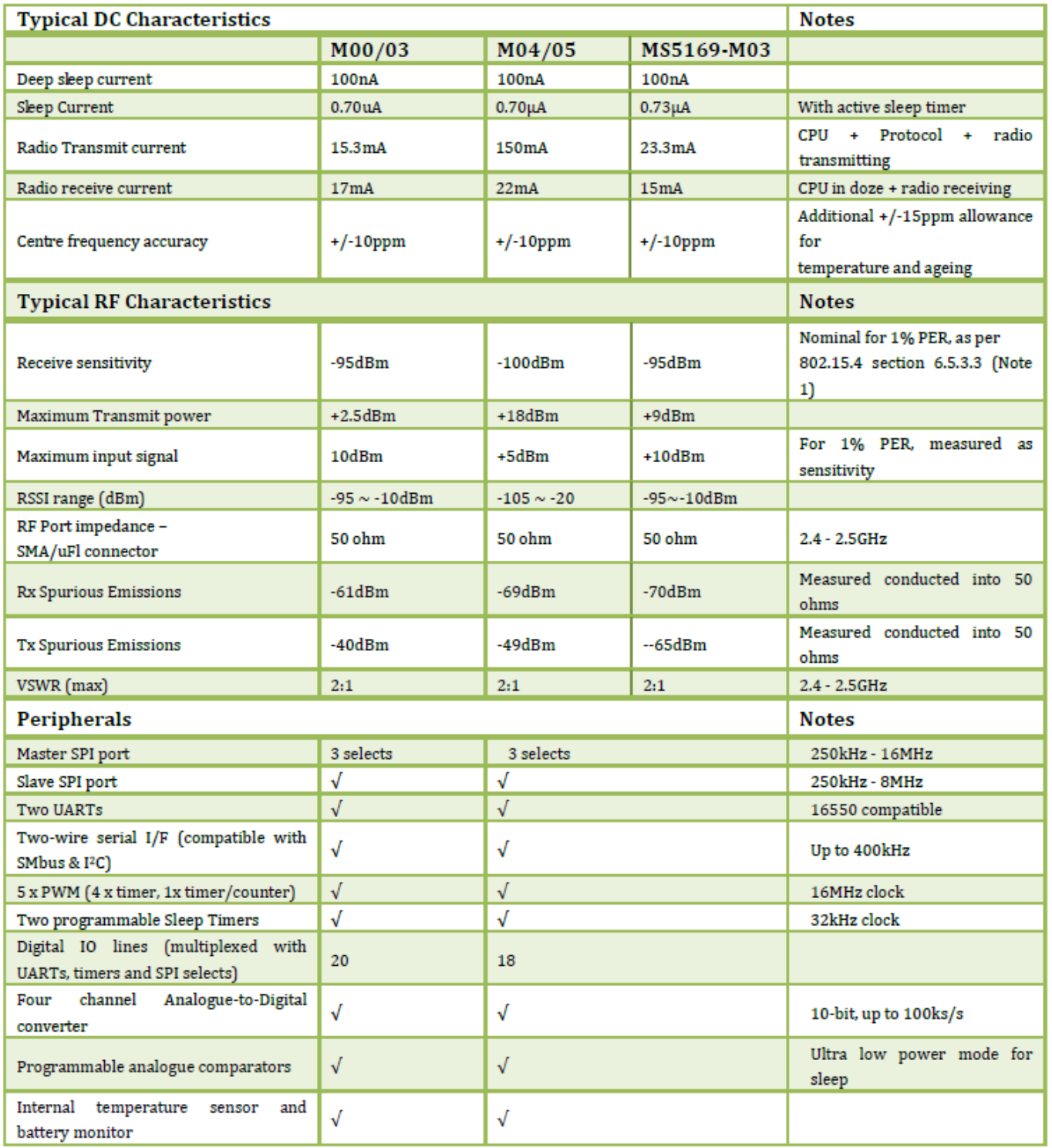

### **Logictech**

#### minibee2

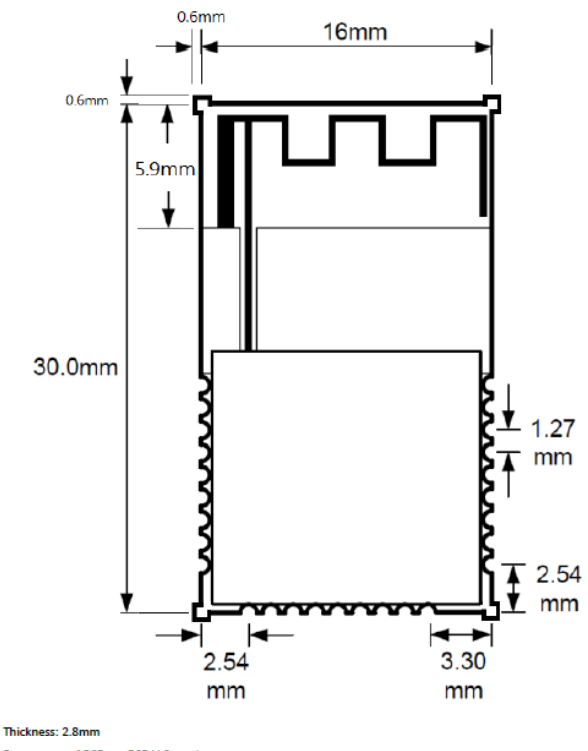

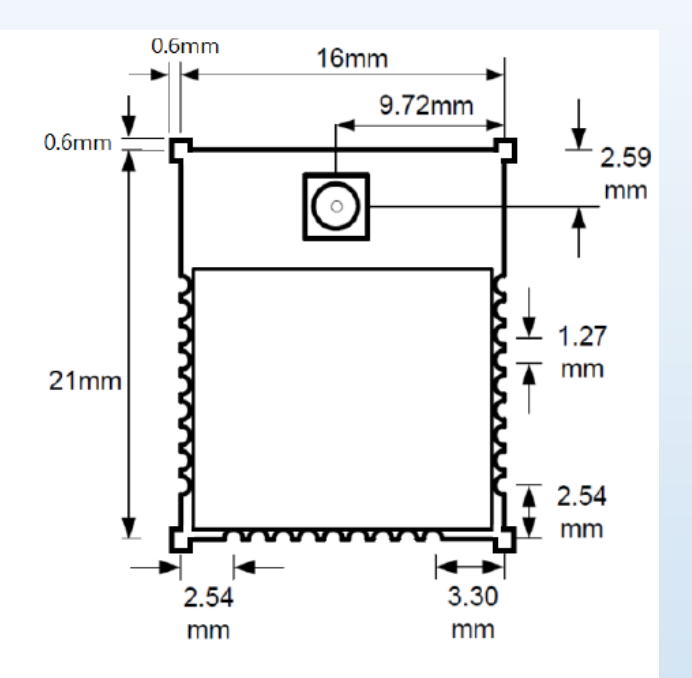

Thickness: 2.8mm

Four corner of PCB are PCB V-Cut tolerance

Figure 4 MS5168/MS5169-M03 outline drawing

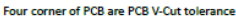

Figure 3 MS5168-M00 Outline Drawing

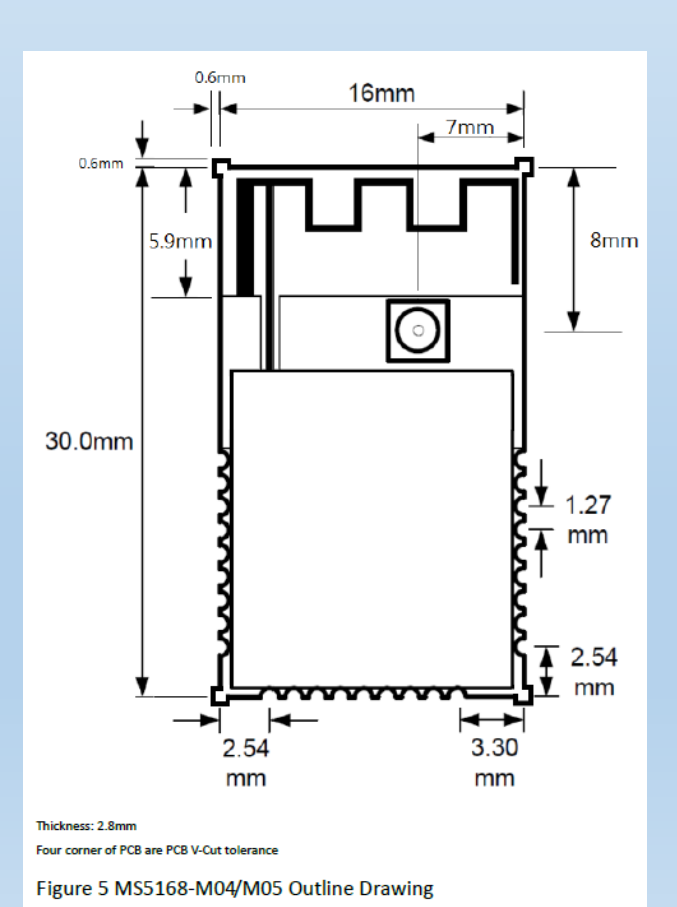

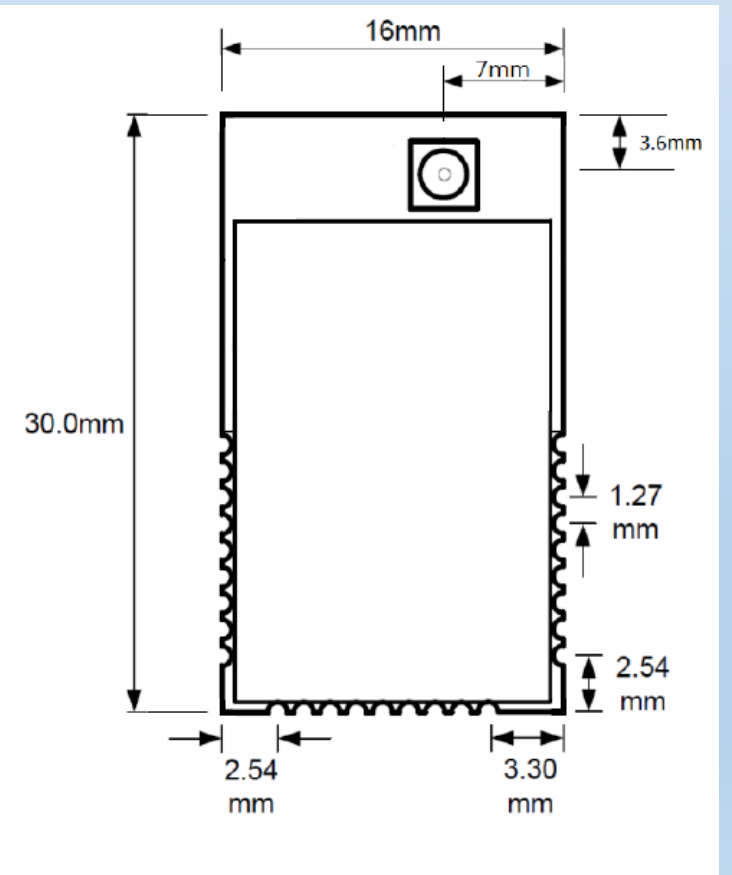

Thickness: 2.8mm

Figure 6 MS5168-M06 Outline Drawing

#### $4.1$ **Module PCB Footprint**

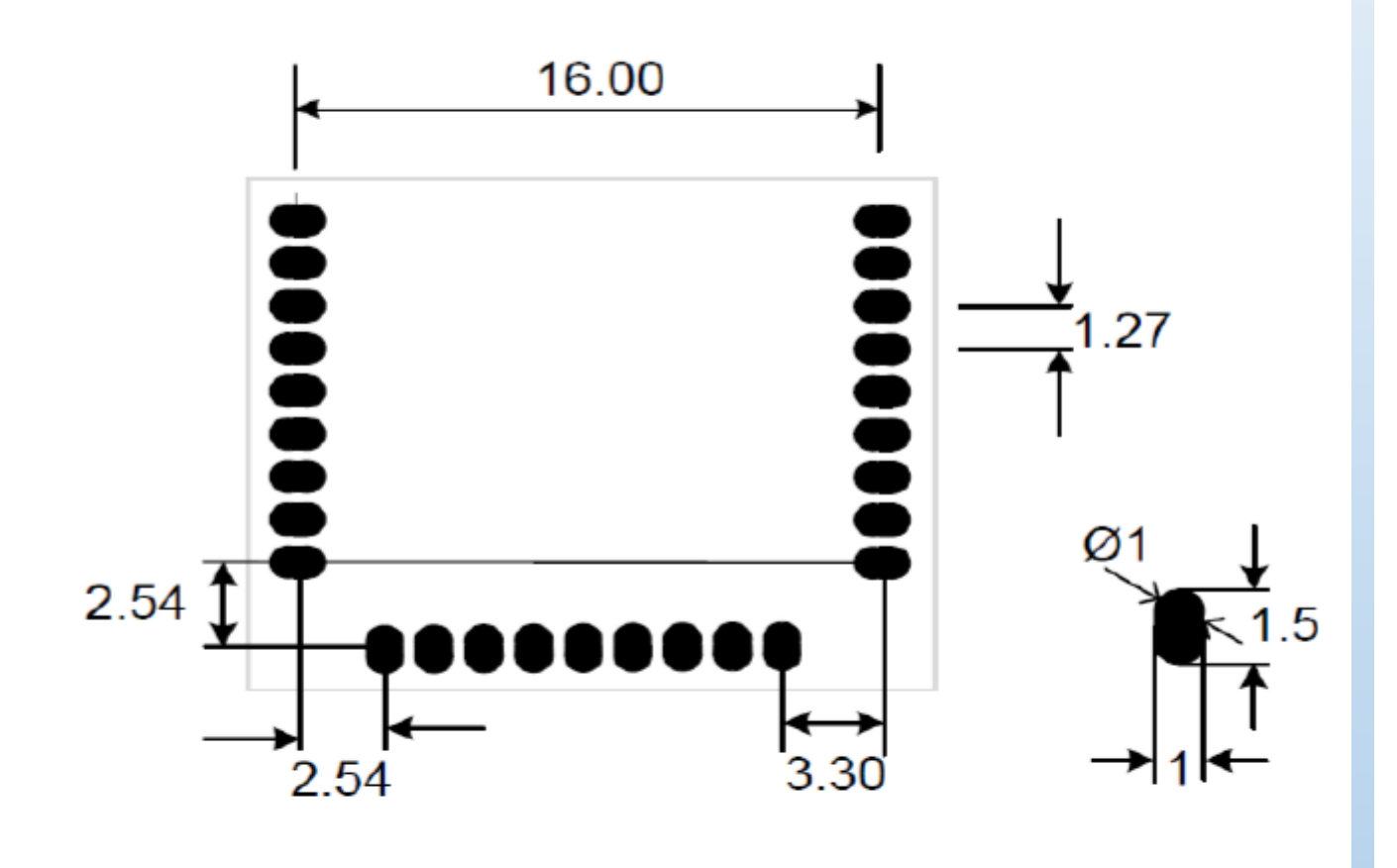

Note 1: All modules have the same footprint Note 2: All Dimensions are mm Figure 7 PCB footprint

Revision A0.1

### **Logictech**

#### minibee2

#### **TCB**

**GRANT OF EQUIPMENT AUTHORIZATION** 

Certification **Issued Under the Authority of the Federal Communications Commission** By:

> **TUV SUD BABT** Forsyth House Churchfield Road Walton-on-Thames, Surrey, KT12 2TD **United Kingdom**

Date of Grant: 10/07/2014

**TCB** 

Application Dated: 10/07/2014

**Meshreen Technology Ltd.** No.11-3, Xiashe, Guishan Township, **Taoyuan County, 333 Taiwan** 

**Attention: Bruce Chen, Director** 

#### **NOT TRANSFERABLE**

EQUIPMENT AUTHORIZATION is hereby issued to the named GRANTEE, and is VALID ONLY for the equipment identified hereon for use under the Commission's Rules and Regulations listed below.

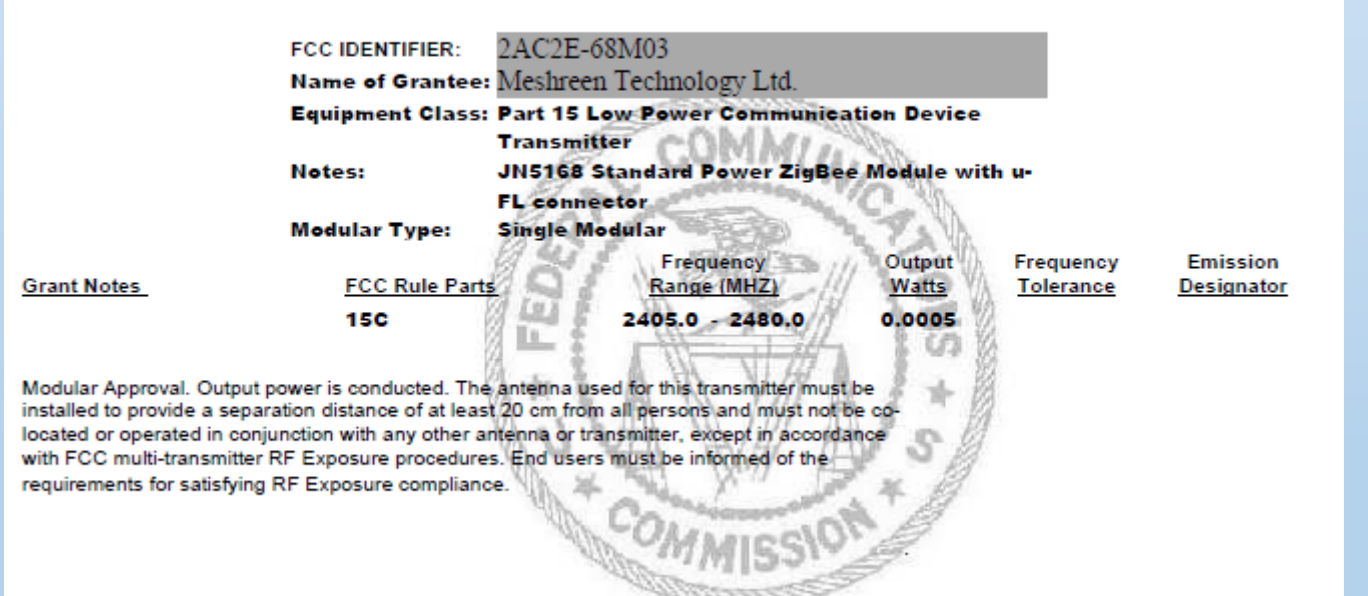

#### **TCB**

**GRANT OF EQUIPMENT AUTHORIZATION** 

**Certification Issued Under the Authority of the Federal Communications Commission** By:

> **TUV SUD BABT** Forsyth House Churchfield Road Walton-on-Thames, Surrey, KT12 2TD **United Kingdom**

Date of Grant: 10/07/2014

**TCB** 

Application Dated: 10/07/2014

**Meshreen Technology Ltd.** No.11-3, Xiashe, Guishan Township, **Taoyuan County, 333 Taiwan** 

**Attention: Bruce Chen, Director** 

#### **NOT TRANSFERABLE**

EQUIPMENT AUTHORIZATION is hereby issued to the named GRANTEE, and is VALID ONLY for the equipment identified hereon for use under the Commission's Rules and Regulations listed below.

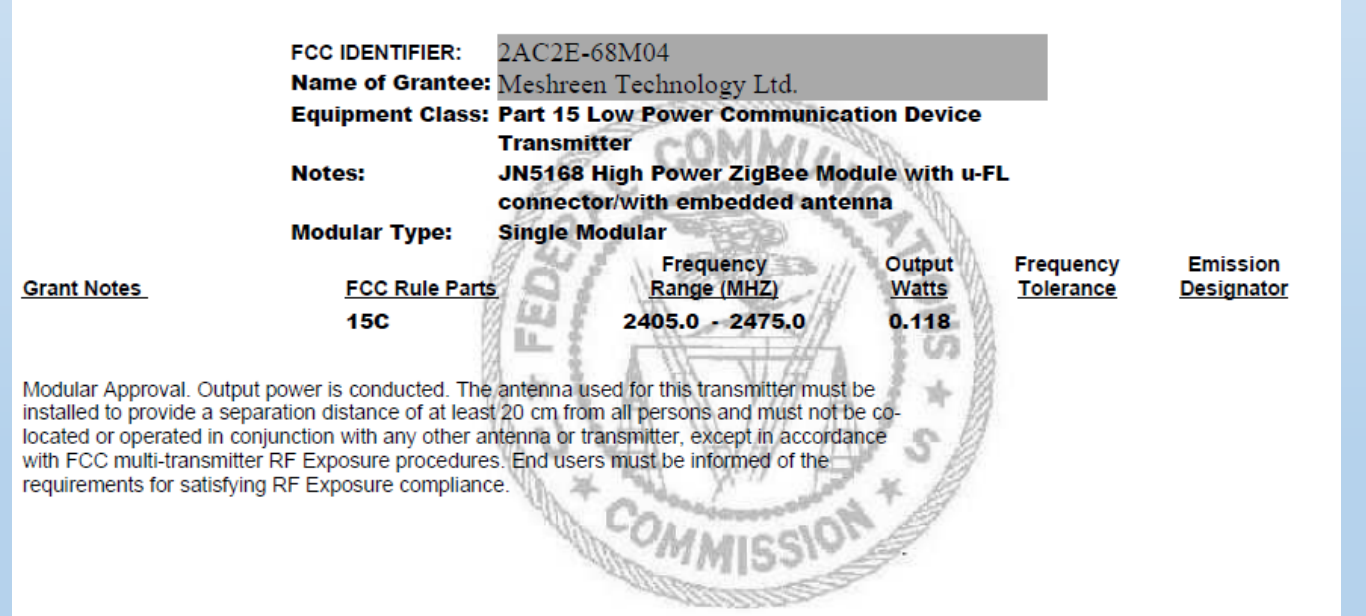

### **TCB**

**GRANT OF EQUIPMENT AUTHORIZATION** Certification Issued Under the Authority of the **Federal Communications Commission** Bv:

**Telefication B.V.** 

Edisonstraat 12a Zevenaar, NL-6902 PK

**Netherlands** 

Date of Grant: 07/07/2016

Application Dated: 06/28/2016

TCB

Meshreen Technology Ltd. No.11-3, Xiashe, Guishan Township, Taoyuan County, 333 Taiwan

Attention: Bruce Chen, Director

**NOT TRANSFERABLE** 

EQUIPMENT AUTHORIZATION is hereby issued to the named GRANTEE, and is VALID ONLY for the equipment identified hereon for use under the Commission's Rules and Regulations listed below.

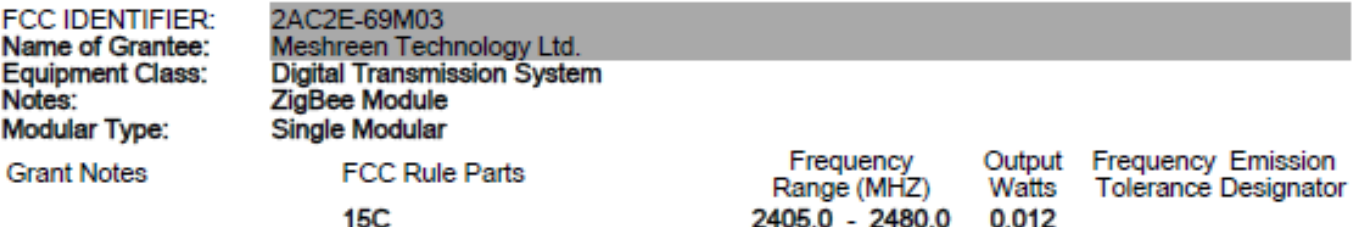

Output power listed is conducted. This grant is valid only when the module is sold to OEM integrators and must be installed by the OEM or OEM integrators. The antenna's as listed in this application must be installed to provide a separation distance of at least 20 cm from all persons and must not be co-located or operating in conjunction with any other antenna or transmitter. End-users may not be provided with the module installation instructions. OEM integrators and end-users must be provided with transmitter operating conditions for satisfying RF exposure compliance.

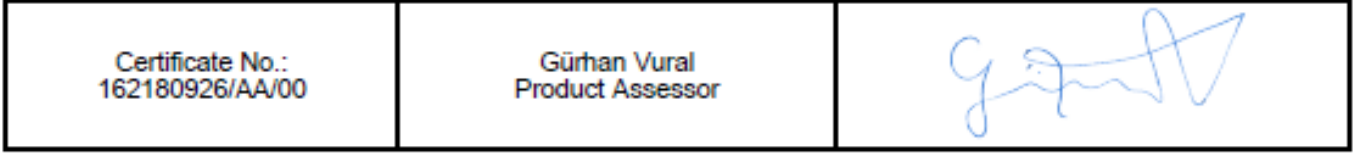

 $-7-$ 

### telefication

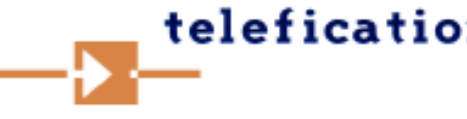

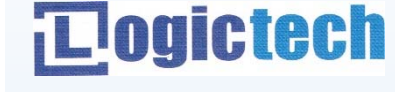

2405.0 - 2480.0 0.012

### **펌웨어 업데이트, 다운로드 방법**

**- BeyondStudio for NXP 실행 후 Devices 메뉴 – Program Device 실행**

- **다운로더의 ISP점퍼를 L에 놓고 RST버튼 눌러 ISP모드 진입**
- **Bin파일 고르고 아래 화면과 같이 세팅 후 Program 버튼 눌러 다운로 드**
- **ISP점퍼를 H에 놓고 RST눌러 다운로드 된 프로그램 동작**

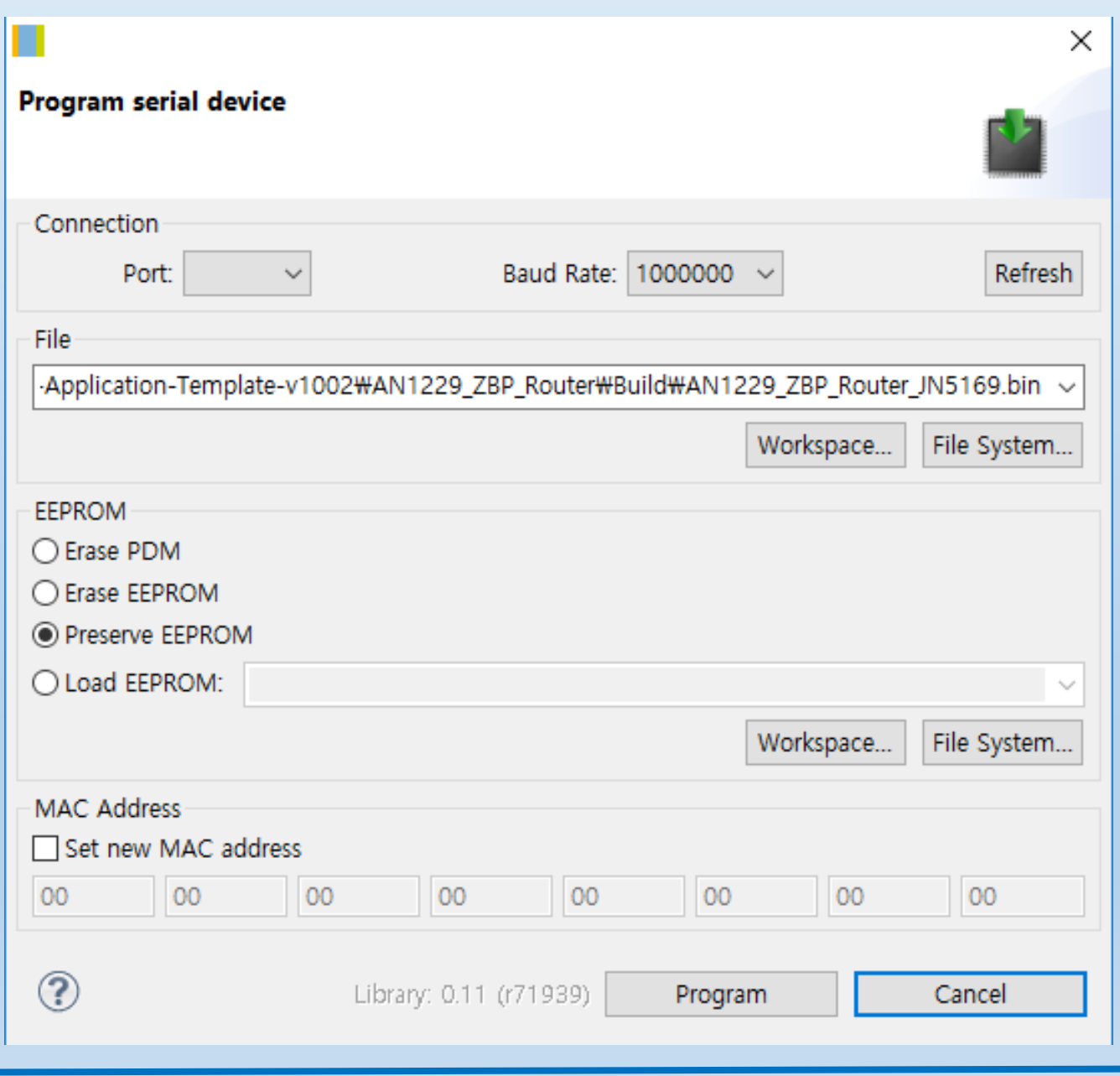

### ZigBeePRO 특성

Coordinator(Master)의 Short(Network) Address는 0000으로 고정 Router(Slave) 및 End Device의 Short(Network) Address는

Stack에 의한 Random Address 할당 모든 Device의 Long(IEEE) Address는 최초 펌웨어 다운로드 시 고정 입력

#### AT Command 사양

UART 3VTTL 115200-8-N-1 흐름 제어 없음

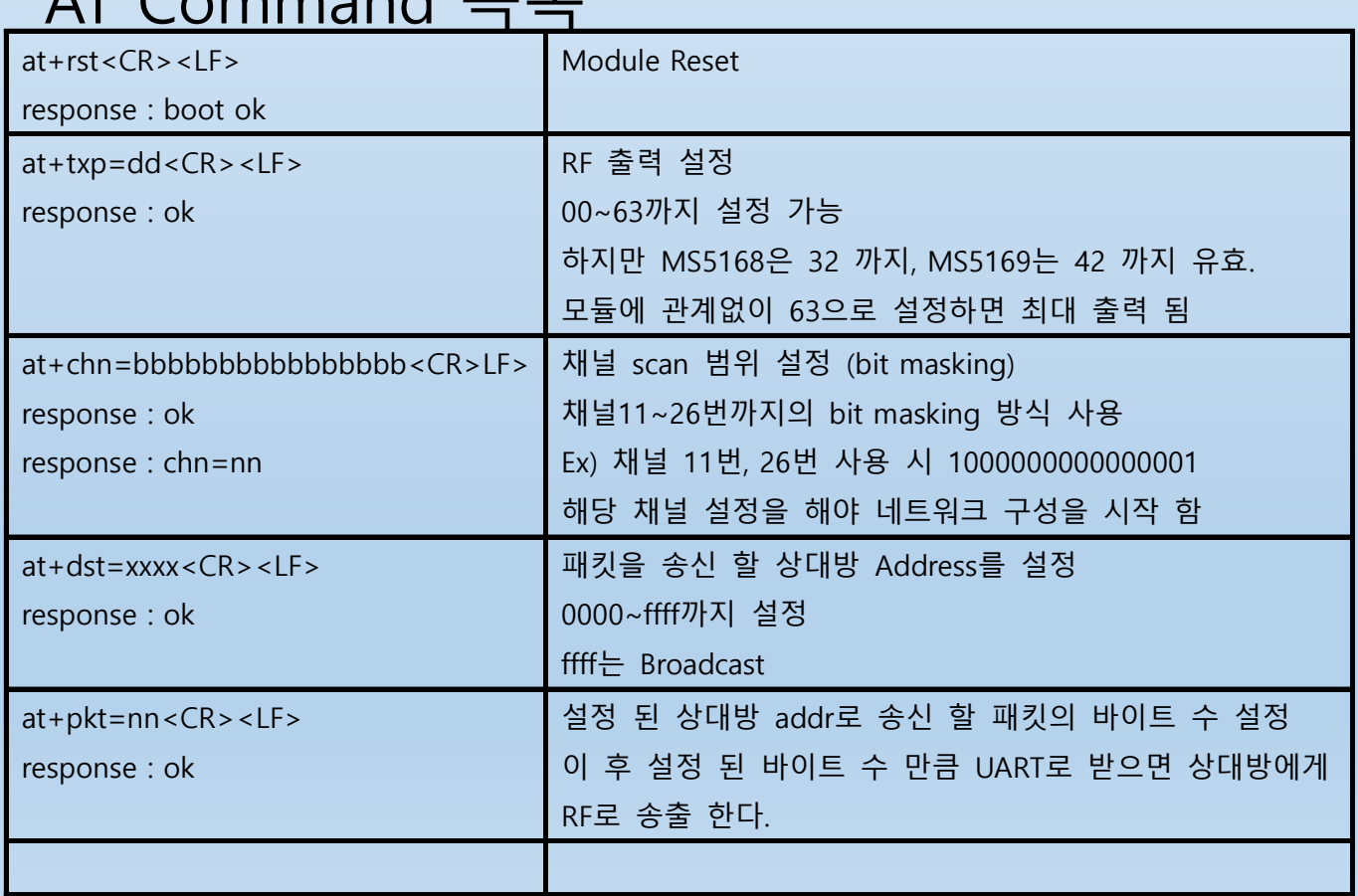

AT Command 목록

 $\langle CR \rangle = 0x0D$ ,  $\langle LF \rangle = 0x0A$ 

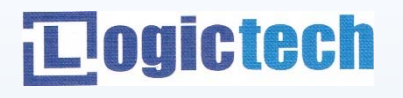

#### Command Example

#### 순서1 : 네트워크 구성

at+rst<CR><LF> // 리셋 명령 (하드웨어 리셋 시 생략) boot ok<CR><LF> // Response at+txp=63<CR><LF> // RF 출력 최대 ok<CR><LF> // Response at+chn=0100000000000001<CR><LF> // 채널 범위 설정 (11, 25번) ok<CR><LF> // Response chn=11<CR><LF> // Response (해당 채널로 구성되면 출력후 // join 기다림)

순서2 : join processing (Coordi, Router 모두 순서1이 끝나면 자동으로 Coordi에게 Router가 join 함) Coordinator 일 경우 Router가 자신에게 join하면 join=0x11ab // Response (Coordi에게 0x11ab라는 // Router가 조인하였을 때 출력)

Router 일 경우 Coordi에게 join되면

Joined=0x11ab // Response (Router 자신이 0x11ab이며 // Coordi에게 join 하였을 때 출력)

#### 순서3 : 패킷 송신 (순서2 까지 다 된 상태에서)

ok<CR><LF> // Response ok<CR><LF> // Response 50바이트 패킷 입력 // ASCII, HEX 상관없음 수신패킷은 받는 즉시 출력 함

at+dst=0000<CR><LF> // Coordinator에게 송신준비 at+pkt=50<CR><LF> // 50바이트 송신준비

ok<CR><LF> // Response (50바이트 다 보내면 출력)

### 주의 사항

1. 패킷을 broadcasting모드로 송신 후 다음 broadcasting 송신 까지의 텀을 1초 이상으로 해야 한다. ZigBee tack에서 broadcasting은 오래 걸리기 때문이다.

# **Togictech**

## **LogicTech Inc**

Nuvoton MCU 대리점 Nuvoton MCU 샘플 및 대량 판매 및 기술지원 산업, 가전, 완구용 제품 및 윈도우 어플리케이션 개발 전문

> 서울시 금천구 가산동 685 가산디지털엠파이어 1004호

> > Tel : 070-7526-1209 Fax : 02-2675-1209

Sales & Tech : dennis.ahn@logictech.kr Albatini.song@logictech.kr

커스터마이징 및 신규 개발 문의 환영합니다.